## Rich UIs and Easy Ajax with Dojo and Zend Framework

Matthew Weier O'Phinney Software Architect Zend Framework

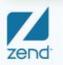

The PHP Company

Copyright © 2007, Zend

### What we'll talk about

- What the Zend Framework/Dojo integration offers
- Demonstration of some Dijits exposed by Zend Framework
- Benefits of using the integration
- Demonstration of building a Dojo-ized application in Zend Framework
- Creating custom Dojo builds for deployment

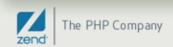

# **Overview of Dojo Integration**

- Shipping Dojo with Zend Framework as of 1.6.0
- Dojo view helper for managing Dojo environment
- Dijit-specific view helpers and form decorators and elements
- dojo.data response payloads with Zend\_Dojo\_Data
- JSON-RPC server implementation

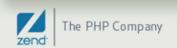

# How is Dojo shipped with ZF?

#### Lean-and-mean distribution: it's not

- Use the CDN
- Download Dojo yourself
- Create your own custom build to use

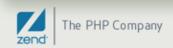

# How is Dojo shipped with ZF?

#### • "Kitchen Sink" distribution: full Dojo source build

- Contains Dojo source build (basically, full source minus a few artifacts)
- All tools necessary for
  - building your own custom builds (Rhino)
  - testing (Doh!)

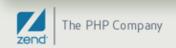

# How is Dojo shipped with ZF?

#### Subversion

- svn:externals to latest release branch of Dojo
- Full dojo source (including all artifacts)

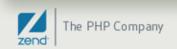

# dojo() View Helper

- Sets up the dojo environment
- Specify CDN or local install
- Specify dojo.require statements for including arbitrary Dojo modules
- Specify module paths for custom modules
- Specify layer (build) files
- Specify onLoad events
- And more!

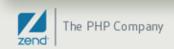

# Dijit Support

- Support for (most) dijits (Dojo widgets)
- View helpers for rendering dijits
  - Dijits are generated programmatically by default
  - You can specify Declarative style generation if desired

#### Form decorators for layout and form dijits

 Use layout dijit decorators typically with forms, sub forms, and display groups

### Form elements for form dijits

Map to the dijit view helpers

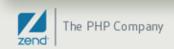

# dojo.data Payloads

- dojo.data is a powerful data abstraction used across a variety of Dojo components
- Zend\_Dojo\_Data generates dojo.data compatible payloads
- Attach any traversable item (arrays, Iterators, etc.), specify an identifier field, and spit out as JSON

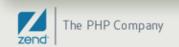

# JSON-RPC Support

- JSON-RPC is a Remote Procedure Call protocol using JSON for the message serialization
- JSON Schema specification includes a Service Mapping Description (SMD) for defining available methods
- Zend\_Json\_Server implements a JSON-RPC server with SMD support
- Primary use case is for heavy client-side applications, where the client-side code is the View in MVC

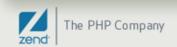

# You've said all this before in two other webinars...

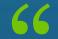

Can I have something concrete to look at, please?

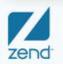

The PHP Company

## Demonstration

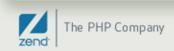

## Features seen

#### TabContainer

Attached to the form as a decorator

#### Content Panes

 One per sub form, and a drop-in decorator to the form adding the Grid tab

### Most form dijits

via Zend\_Dojo\_Form

### Remoting

via ContentPane; Grid content pane pulls content dynamically

#### • Grids

consuming Zend\_Dojo\_Data as a dojo.data source

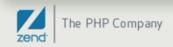

# Code examples: form decorators

```
$this->setDecorators(array(
    'FormElements',
    'Grid',
    array('TabContainer', array(
        'id' => 'tabContainer',
        'style' => 'width: 100%; height: 500px;',
        'dijitParams' => array(
            'tabPosition' => 'top'
        ),
    )),
    'DijitForm',
));
```

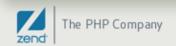

## Code example: sub form decorators

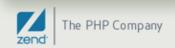

# Code example: form element

```
$textForm->addElement(
    'TextBox',
    'textbox',
    array(
        'value' => 'some text',
        'label' => 'TextBox',
        'trim' => true,
        'propercase' => true,
    )
);
```

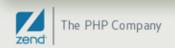

# Code example: view helper

```
$html = $view->contentPane(
    'grid',
    'Grid demo is loading...',
    array(
        'title' => 'Grid Demo',
        'preload' => false,
        'href' => '/dojo/grid/format/html',
        'parseOnLoad' => true,
    ),
    array(
        'class' => 'tab',
    )
);
```

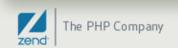

## That's nice. So what?

66

What do I really gain?

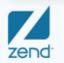

The PHP Company

# What you gain:

#### • Familiar PHP and ZF interface

- If you know how to use view helpers, you can use this
- If you know how to create forms with Zend\_Form, you can use this

#### • In many cases, no need to learn Dojo immediately

- Takes care of things behind the scenes
- Sprinkle in where it makes sense
- Pretty interfaces
- Create consistent, beautiful interfaces, with little or no extra effort

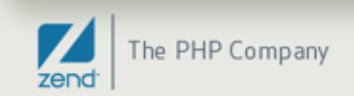

## Show me

## 66

I won't believe it until I see it.

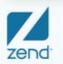

The PHP Company

# Demonstration: Pastebin, without Dojo

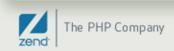

# Demonstration: Pastebin, with Dojo

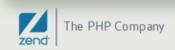

# Cool! How do I do it?

What's the code behind it?

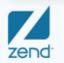

66

The PHP Company

# How we get there: bootstrap

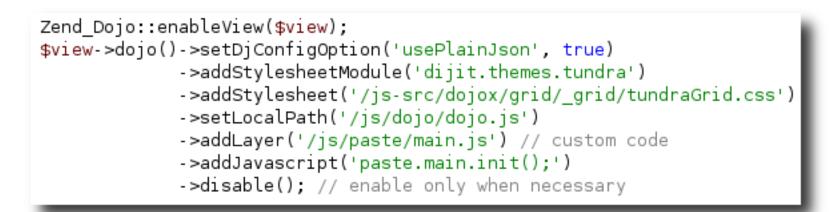

- Set djConfig options
- Add dijit themes and custom stylesheets
- Specify path to dojo, as well as any custom code
- Specify javascript to run at initialization
- Disable by default (to allow enabling only when necessary)

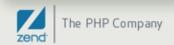

# How we get there: layout script

```
<? $this->borderContainer()->captureStart('layout', array('design' => 'headline')) ?>
<?= $this->render('_headline.phtml') ?>
<?= $this->render('_mainPane.phtml') ?>
<?= $this->render('_footer.phtml') ?>
<?= $this->borderContainer()->captureEnd('layout') ?>
```

- Create BorderContainer master layout and capture content to put in it
- Add several panes to it

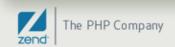

# How we get there: layout script (cont)

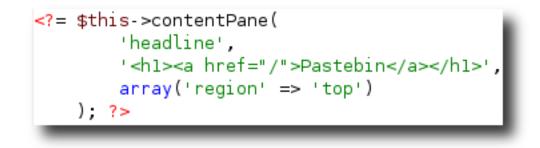

 Sample ContentPane – note that content can be provided to it directly.

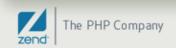

# How we get there: pastebin form

```
class Paste Form extends Zend Dojo Form
    public function init()
       $this->addElement('FilteringSelect', 'type', array(
           'label'
                          => 'Language:',
           'multiOptions' => $this-> languages,
           'required'
                          => true.
       ));
        $this->addElement('ValidationTextBox', 'user', array(
           'label' => 'Your name:',
           'regExp' => '^[a-z][a-z0-9 -]+$',
           'validators' => array(
               array('Regex', true, array('/^[a-z][a-z0-9 -]+$/i')),
           ),
       ));
```

- Extends Zend\_Dojo\_Form: easiest method for using Dojo with Zend\_Form
- Adding elements is the same just new types for use with Dojo

# How we get there: pastebin form (cont)

```
$this->addElement('SimpleTextarea', 'code', array(
    'label' => 'Code:',
    'required' => true,
    'class' => 'codeTextarea',
));
$this->addElement('submitButton', 'save', array(
    'required' => false,
    'ignore' => true,
    'label' => 'Save',
));
```

 Elements have config options and accessors for setting Dijit parameters.

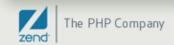

# How we get there: landing view

```
<? <pre>$this->dojo()->enable() ?>
   $this->tabContainer()->captureStart('pastebin', array('class' => 'paste-tab')) ?>
<?
<?= $this->render('paste/ about.phtml') ?>
<?= $this->contentPane('new-paste', '', array(
        'title' => 'New Paste',
        'class' => 'tab'.
        'href' => '/paste/new/format/ajax',
        'parseOnLoad' => true)) ?>
<?= $this->render('paste/_new-paste.phtml') ?>
<?= $this->contentPane('active', '', array(
        'title' => 'Active Pastes',
        'class' => 'tab',
        'href' => '/paste/active/format/ajax',
        'parseOnLoad' => true)) ?>
<?= $this->tabContainer()->captureEnd('pastebin') ?>
```

- Enable dojo when needed
- Mixture of content capturing and URL remoting for content panes
- All content captured within TabContainer

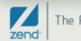

# How we get there: grid view

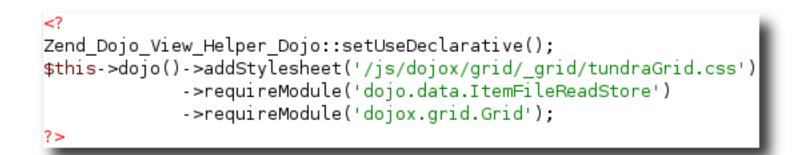

 Grid setup – first, we tell Dojo to add some gridspecific CSS, and also what additional Dojo modules we need.

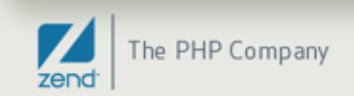

# How we get there: grid view (cont)

```
<span dojoType="dojo.data.ItemFileReadStore" jsId="activeStore"</pre>
   url="/paste/active-data/format/ajax"></span>
<table id="activePastes" dojoType="dojox.grid.Grid" store="activeStore"
   clientSort="true" query="{ id: '*' }">
   <script type="dojo/method" event="onSelected" args="inRowIndex">
var row = dijit.byId("activePastes").model.getRow(inRowIndex);
location.href = "/paste/display/id/" + row.id;
   </script>
   <thead>
      ID
         Type
         User
         Summary
         Expires
      </thead>
```

 Grid markup – just HTML. This can be done programmatically, but Declarative style is often more expedient and fluent.

# How we get there: grid data generation

```
public function activeDataAction()
{
    $model = $this->getModel();
    $dojoData = new Zend_Dojo_Data('id', $model->fetchActive(), 'id');
    $this->view->data = $dojoData;
}
// View:
<?= $this->data->toJson() ?>
```

 Grid data generation: pass our data to Zend\_Dojo\_Data... and that's it.

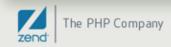

## **Deployment Considerations**

66

Or, how to reduce the number of XHR requests your Dojo application generates.

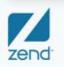

The PHP Company

# What's going on under the hood?

- Calling requireModule() generates dojo.require() statements.
- Each dojo.require() statement triggers one or more requests to the server to pull in the necessary Javascript.
- Design is very modular you only use what you need.
- However, this means...

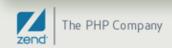

# Firebug output for the sample app

| Inspect Clear Profile                                     | Q.,              |
|-----------------------------------------------------------|------------------|
| Console - HTML CSS Script DOM Net YSlow                   | Options          |
| GET http://paste/js/dijit/layout/ContentPane.js 6ms       | dojo.js (line 20 |
| GET http://paste/js/dijit/_Widget.js 37ms                 | dojo.js (line 20 |
| GET http://paste/js/dijit/_base.js 30ms                   | dojo.js (line 20 |
| B GET http://paste/js/dijit/_base/focus.js 40ms           | dojo.js (line 20 |
| ∃ GET http://paste/js/dijit/_base/manager.js 76ms         | dojo.js (line 20 |
| ∃ GET http://paste/js/dijit/_base/place.js 45ms           | dojo.js (line 20 |
| ∃ GET http://paste/js/dijit/_base/popup.js 52ms           | dojo.js (line 20 |
| ∃ GET http://paste/js/dijit/_base/window.js 70ms          | dojo.js (line 20 |
| ∃ GET http://paste/js/dijit/_base/scroll.js 43ms          | dojo.js (line 20 |
| ∃ GET http://paste/js/dijit/_base/sniff.js 37ms           | dojo.js (line 20 |
| ∃ GET http://paste/js/dijit/_base/bidi.js 50ms            | dojo.js (line 20 |
| ∃ GET http://paste/js/dijit/_base/typematic.js 63ms       | dojo.js (line 20 |
| ∃ GET http://paste/js/dijit/_base/wai.js 68ms             | dojo.js (line 20 |
| ∃ GET http://paste/js/dijit/layout/_LayoutWidget.js 50ms  | dojo.js (line 20 |
| ∃ GET http://paste/js/dijit/_Container.js 62ms            | dojo.js (line 20 |
| ∃ GET http://paste/js/dojo/parser.js 44ms                 | dojo.js (line 20 |
| ∃ GET http://paste/js/dojo/date/stamp.js 69ms             | dojo.js (line 20 |
| ∃ GET http://paste/js/dojo/string.js 48ms                 | dojo.js (line 20 |
| ∃ GET http://paste/js/dojo/i18n.js 50ms                   | dojo.js (line 20 |
| ∃ GET http://paste/js/dijit/nls/loading.js 50ms           | dojo.js (line 20 |
| ∃ GET http://paste/js/dijit/layout/TabContainer.js 68ms   | dojo.js (line 20 |
| ∃ GET http://paste/js/dijit/layout/StackContainer.js 53ms | dojo.js (line 20 |
| ∃ GET http://paste/js/dijit/_Templated.js 60ms            | dojo.js (line 20 |
| ∃ GET http://paste/js/dijit/form/Button.js 52ms           | dojo.js (line 20 |
| ∃ GET http://paste/js/dijit/form/_FormWidget.js 64ms      | dojo.js (line 20 |

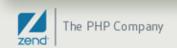

# **Ouch!** (That's a lot of requests!)

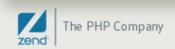

# What can be done?

- The solution is to create a custom build
- Custom builds pull all (specified) functionality into a single file
- All template strings are interred into the code
- Code is minified whitespace removed, heuristics to condense variable names applied, etc.
- dojo.require() statements to modules compiled into the build become no-ops
- Trim the size of the scripts by many, many times, and reduce requests from many dozens to 1 or 2.

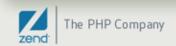

# Example profile

```
dependencies = {
   layers: [
            name: "../paste/paste.js",
            resourceName: "paste.layer",
            dependencies: [
                "dijit.layout.ContentPane",
                "dijit.layout.BorderContainer",
                "dijit.layout.TabContainer",
                "dijit.form.FilteringSelect",
                "dijit.form.ValidationTextBox",
                "dijit.form.SimpleTextarea",
                "dijit.form.Button",
                "dijit.form.Form",
                "dojo.data.ItemFileReadStore",
                "dojox.grid.Grid",
                "dojo.parser",
                "paste.main"
        },
    ],
    prefixes: [
        [ "dijit", "../dijit" ],
        [ "dojox", "../dojox" ],
        [ "paste", "../paste" ],
```

Zend<sup>-</sup> The PHP Company

# Creating the build

 From the util/buildscripts/ directory, execute something like the following (assuming the profile script is in util/buildscripts/profiles/):

% ./build.sh profile="paste" action="release" version="1.1.1-paste" releaseName ="paste" loader="default" optimize="shrinksafe" layerOptimize="shrinksafe" copyT ests="false" release: Using profile: profiles/paste.profile.js release: Using version number: 1.1.1-paste for the release. release: Deleting: ../../release/paste release: Copying: ../../dojo/../dijit to: ../../release/paste/dijit release: Copying: ../../dojo/../dojox to: ../../release/paste/dojox release: Copying: ../../dojo/../paste to: ../../release/paste/paste release: Copying: ../../dojo to: ../../release/paste/dojo release: Building dojo.js and layer files release: Interning strings for file: ../../release/paste/dojo/dojo.js release: Optimizing (shrinksafe) file: ../../release/paste/dojo/dojo.js

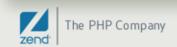

# Other considerations

 Builds are also called "layers". After creating it, you need to add the layer to your application:

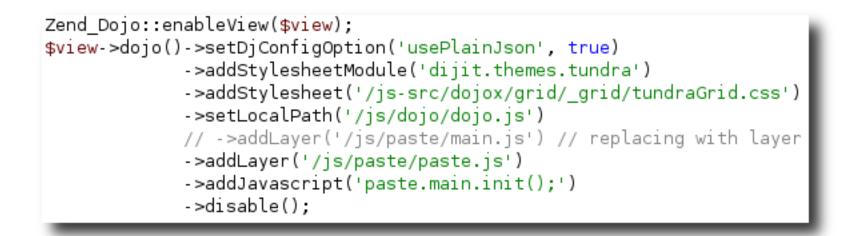

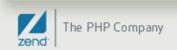

# Firebug output from custom build

| <u>F</u> ile View Help                              |                   |
|-----------------------------------------------------|-------------------|
| Inspect Clear Profile                               | ۹, 👬              |
| Console ▼ HTML CSS Script DOM Net YSlow             | Options •         |
| 🗄 GET http://paste/js/paste/nls/paste_en-us.js 54ms | dojo.js (line 20) |
| http://paste/paste                                  |                   |
| Current request information                         |                   |
| All DB Queries (0.00103 sec)                        |                   |
|                                                     |                   |

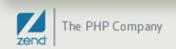

# Conclusions

- Develop with a source build maximum flexibility
- Identify what dojo.require statements are necessary
  - Look at your generated HTML for dojo.require statements
  - Run a screen scraper over your site to identify them
- Create a profile for your application (or perapplication on your site) from the information above
- Create a custom build for deployment using the profile(s)
  - Full distro and SVN of ZF have all tools necessary for creating custom builds

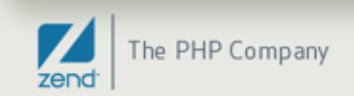

# Parting Words

66

What was all of that, again?

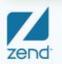

The PHP Company

# Summary

- dojo() view helper to setup environment
- Dijit view helpers to create layouts and form elements
- Dijit form decorators and elements to create sophisticated forms
- Zend\_Dojo\_Data to create dojo.data payloads
- JSON-RPC to create "thick client" apps, where the View of your MVC is your client-side code
- Create custom builds for deployment to production

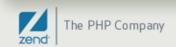

# Where to get more information

- ZF Zend\_Dojo manual: http://framework.zend.com/manual/en/zend.dojo.html
- The Book of Dojo: http://dojotoolkit.org/book/dojo-book-1-0
- DojoCampus: http://dojocampus.org

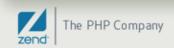

# Thanks for listening!

66

Now that you have no excuse to build beautiful, dynamic applications, what are you waiting for?

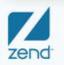

The PHP Company